# **BACCALAURÉAT PROFESSIONNEL ÉPREUVE DE MATHÉMATIQUES SUJET B3**

### Ce document comprend :

Pour l'examinateur :

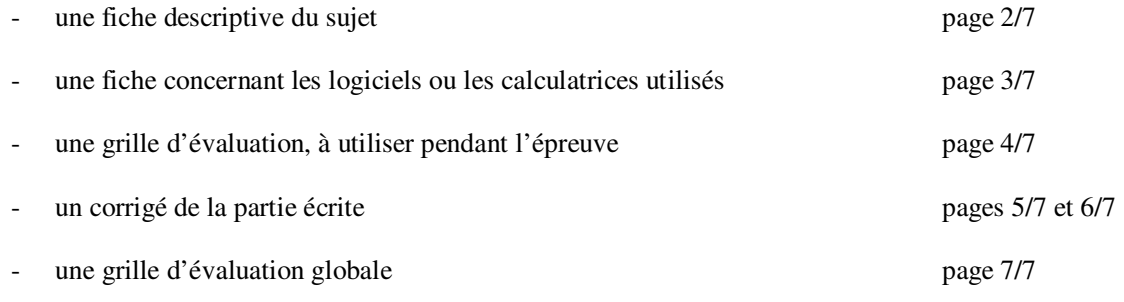

### Pour le candidat :

- l'énoncé du sujet à traiter pages 1/6 à 6/6

Les paginations des documents destinés à l'examinateur et au candidat sont distinctes.

### **FICHE DESCRIPTIVE DU SUJET**

### *1 – ACCUEIL DES CANDIDATS*

Avant que les candidats ne composent, leur rappeler la signification du symbole « Appeler l'examinateur » et leur préciser que si l'examinateur n'est pas libre, ils doivent patienter en poursuivant le travail.

S'assurer que le sujet tiré au sort par le candidat correspond bien au groupement auquel appartient sa spécialité de baccalauréat professionnel.

### *2 – LISTE DES CAPACITÉS, DES CONNAISSANCES, DES ATTITUDES ÉVALUÉES*

### CAPACITÉS

- Lire et interpréter une représentation d'un solide usuel.
- Utiliser les définitions, propriétés et théorèmes mis en place dans les classes précédentes pour identifier, représenter et étudier des figures planes et des solides.
- Utiliser les formules et les règles de dérivation pour déterminer la dérivée d'une fonction.
- Étudier, sur un intervalle donné, les variations d'une fonction à partir du calcul et de l'étude du signe de sa dérivée. Dresser son tableau de variation.
- Déterminer un extremum d'une fonction sur un intervalle donné à partir de son sens de variation.
- Reconnaitre une suite arithmétique par le calcul.
- Appliquer les formules donnant le terme de rang *n* en fonction du premier terme et de la raison de la suite.

### **CONNAISSANCES**

- **Solides** usuels.
- Dérivée du produit d'une fonction par une constante, de la somme de deux fonctions.
- Théorème liant, sur un intervalle, le signe de la dérivée d'une fonction au sens de variation de cette fonction.
- Définition d'une suite arithmétique.
- Expression du terme de rang *n* d'une suite arithmétique.

### **ATTITUDES**

- Le sens de l'observation.
- Le goût de chercher et de raisonner.
- L'esprit critique vis à vis de l'information disponible.
- La rigueur et la précision.

### *3 – ÉVALUATION*

L'examinateur qui évalue intervient à la demande du candidat. Il doit cependant suivre le déroulement de l'épreuve pour chaque candidat et intervenir en cas de problème, afin de lui permettre de réaliser la partie expérimentale attendue ; cette intervention est à prendre en compte dans l'évaluation.

### **Évaluation pendant l'épreuve**

- Utiliser la "grille d'évaluation pendant l'épreuve".
- Comme pour tout oral, aucune information sur l'évaluation, ni partielle ni globale, ne doit être portée à la connaissance du candidat.
- À l'appel du candidat, l'examinateur apprécie le niveau d'acquisition de l'aptitude à mobiliser des compétences ou des connaissances pour résoudre des problèmes ou de la capacité à utiliser les TIC concernée par cet appel en renseignant la "grille d'évaluation pendant l'épreuve" avec toute forme d'annotation lui permettant d'apprécier ce niveau d'acquisition.

### **Évaluation globale chiffrée** (grille d'évaluation globale)

- Corriger la copie du candidat et procéder à l'attribution de la note sur 20.
- Faire apparaître sur la copie du candidat la note par exercice.

### *4 – À LA FIN DE L'ÉPREUVE*

Ramasser le sujet, la copie et l'annexe du candidat. Agrafer l'annexe à la copie.

### **FICHE CONCERNANT LES LOGICIELS OU LES CALCULATRICES UTILISÉS**

*Lorsque le matériel disponible dans le centre d'examen n'est pas identique à celui proposé dans le sujet, l'examinateur doit adapter, après accord de l'IEN, ces propositions à condition que cela n'entraîne pas de modification du sujet et par conséquent du travail demandé aux candidats et des compétences mises en œuvre.* 

### **PAR POSTE CANDIDAT**

- GeoGebra (Version 4.0 minimum).
- Le fichier nommé « Sujet B3.ggb » installé sur l'ordinateur.

### **POSTE EXAMINATEUR**

- GeoGebra (Version 4.0 minimum).
- Le fichier nommé « Sujet B3.ggb » installé sur l'ordinateur.

### Sujet B3 Page 4/7

## **GRILLE D'ÉVALUATION PENDANT L'ÉPREUVE**

Nom et prénom du candidat :  $N^{\circ}$  :

Date et heure d'évaluation :  $N^{\circ}$  poste de travail :

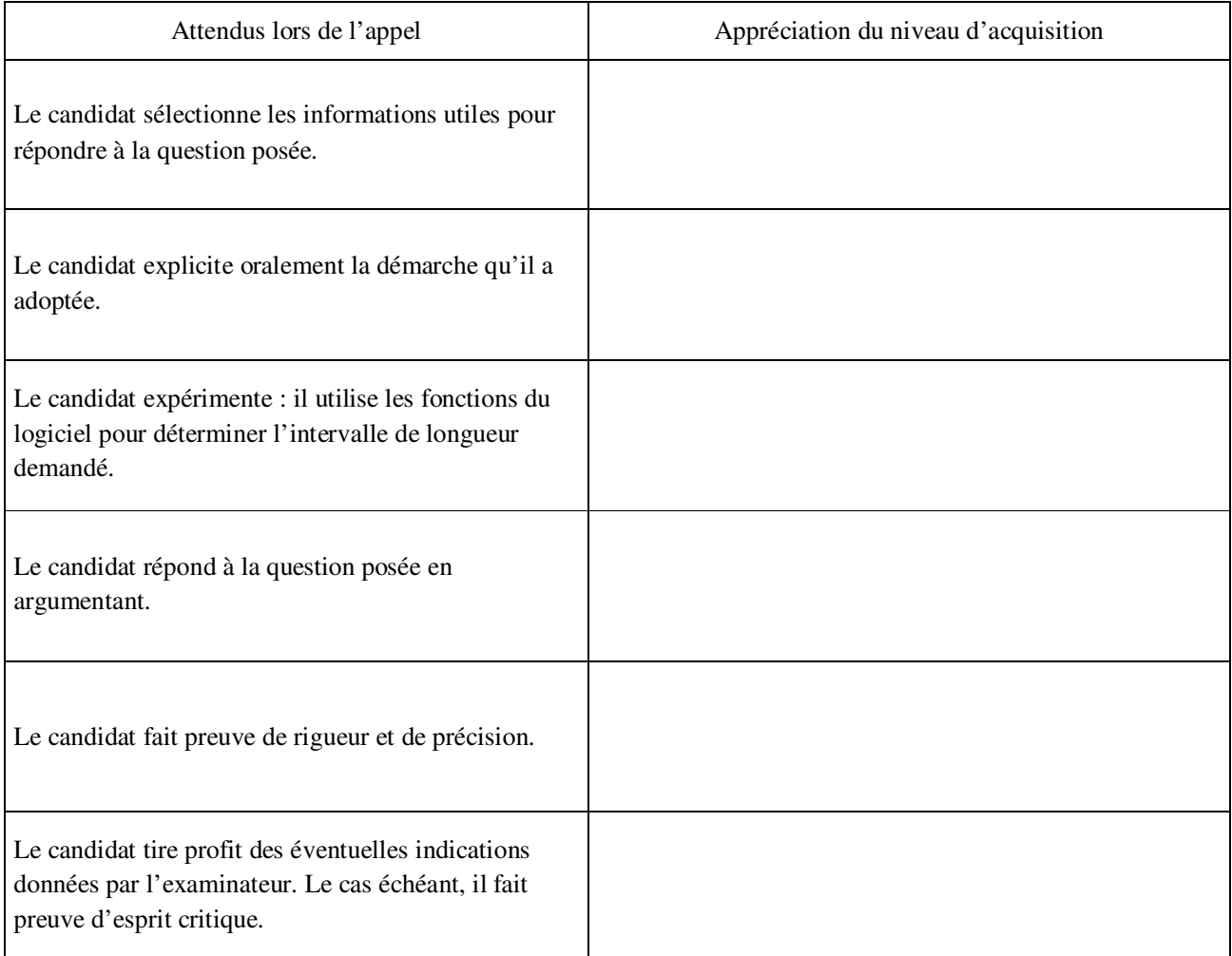

Autres commentaires :

## **CORRIGÉ DE LA PARTIE ÉCRITE**

*Une attention particulière sera portée aux démarches engagées, aux tentatives pertinentes et aux résultats partiels. Il sera aussi tenu compte de la cohérence globale des réponses.*

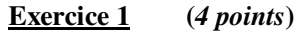

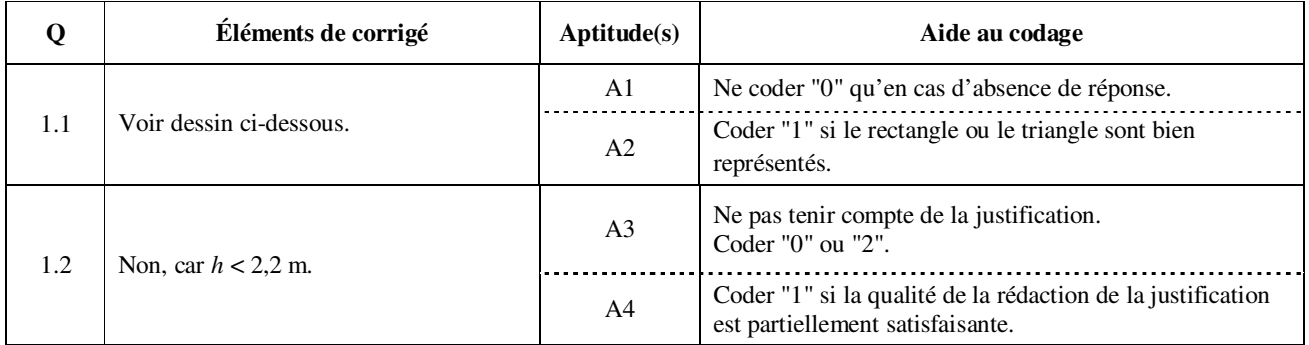

Question 1.1

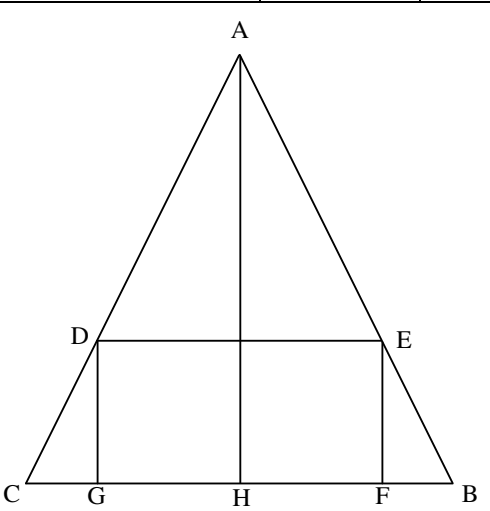

### **Exercice 2 (***10 points***)**

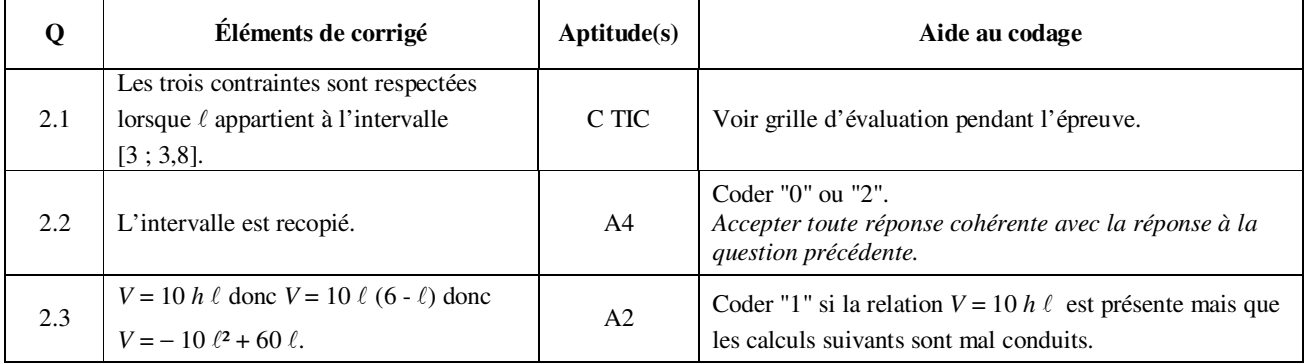

### CODE DES APTITUDES

A1 : Rechercher, extraire et organiser l'information.

A2 : Choisir et exécuter une méthode de résolution.

A3 : Raisonner, argumenter, critiquer et valider un résultat.

A4 : Présenter, communiquer un résultat.

C TIC : Expérimenter ou Simuler ou Émettre des conjectures ou Contrôler la vraisemblance de conjectures.

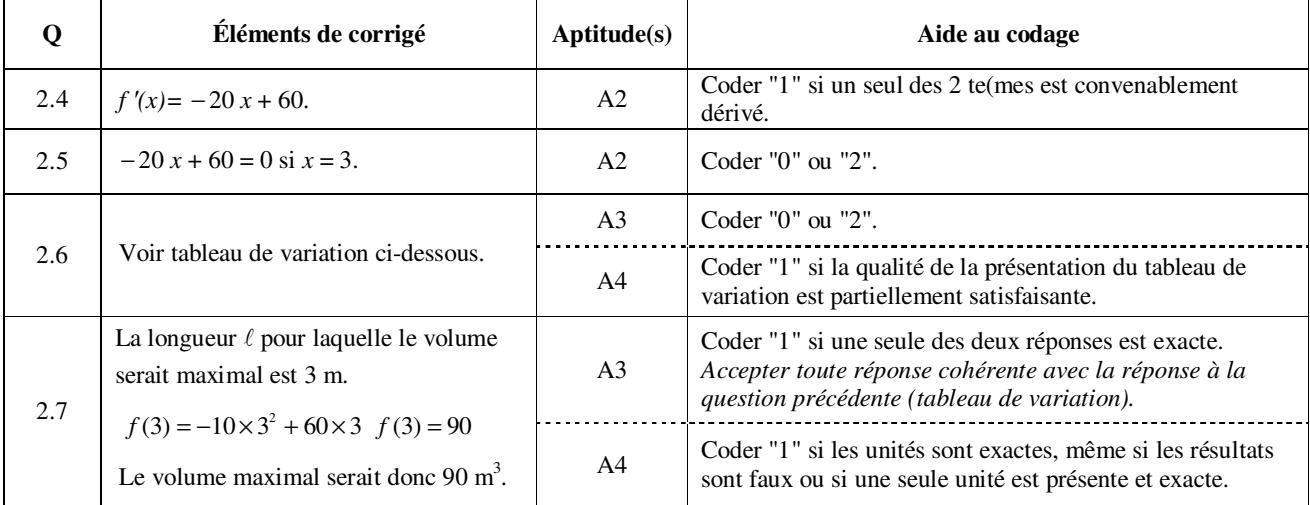

Question 2.6

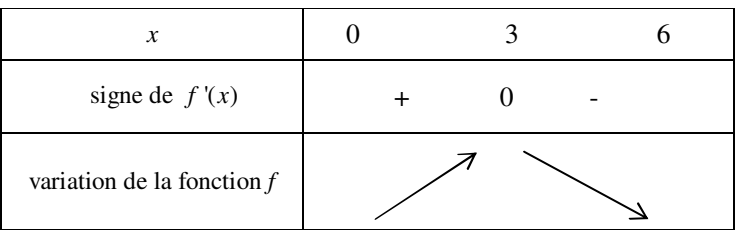

### **Exercice 3 (***6 points***)**

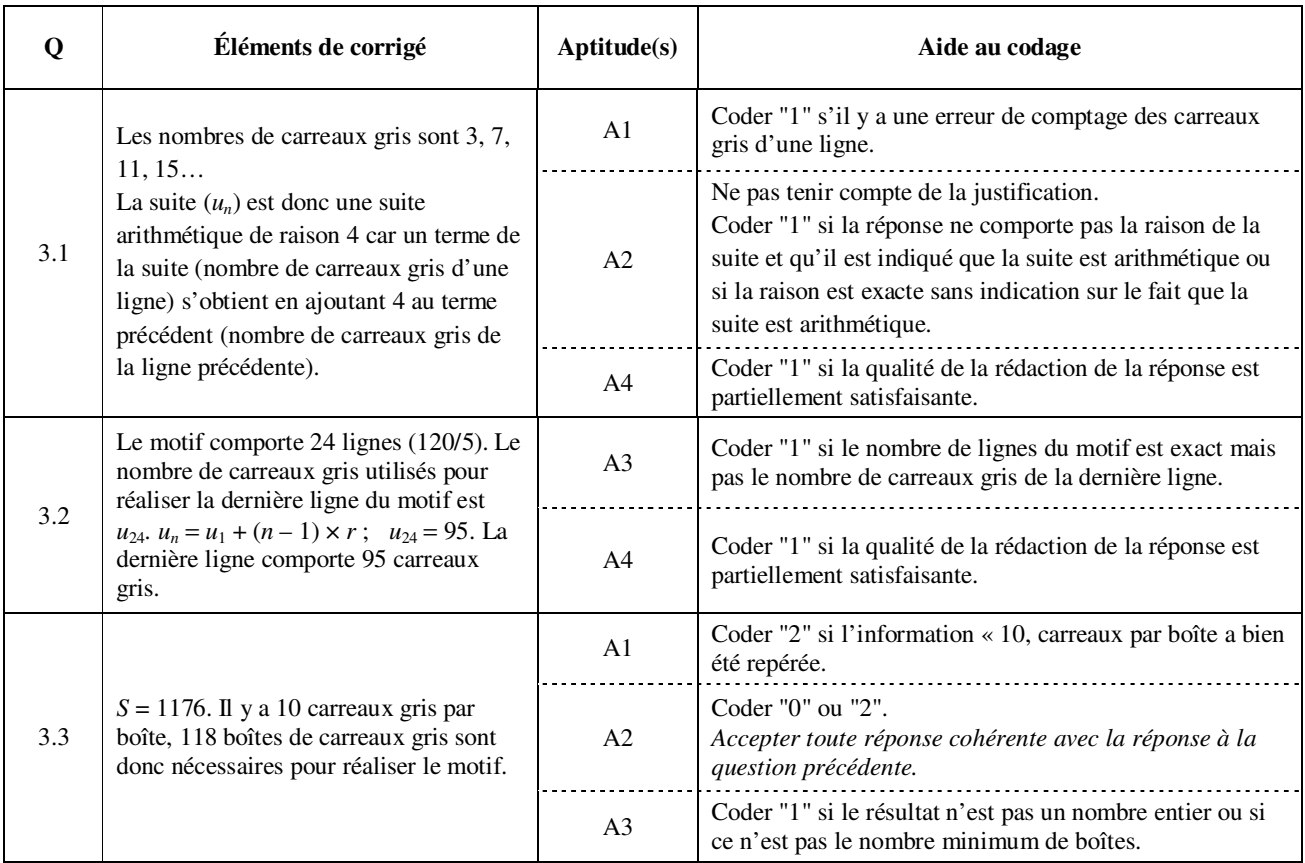

 $\overline{\phantom{a}}$ 

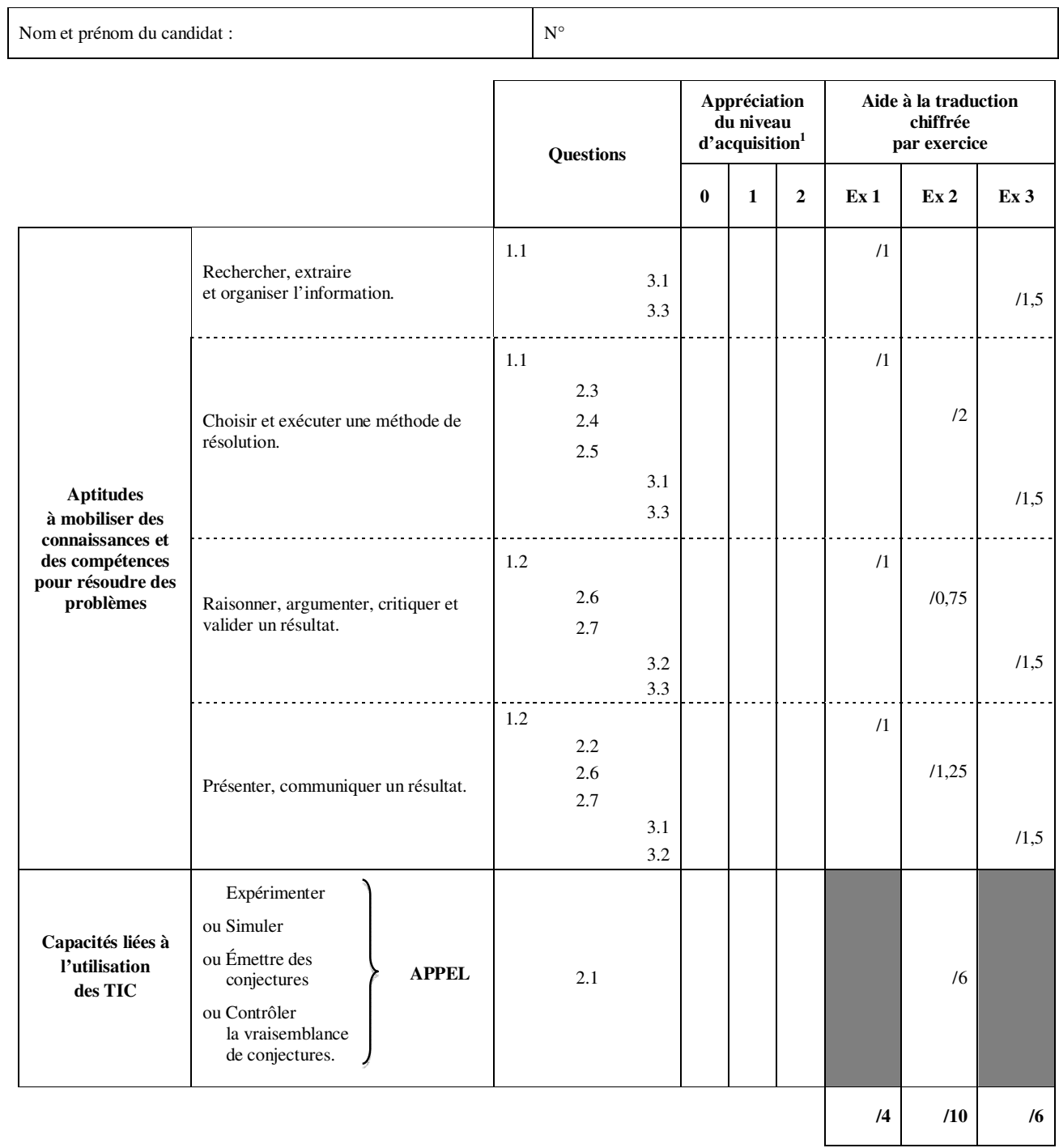

## **GRILLE D'ÉVALUATION GLOBALE**

### **Appréciation :**

**Note finale / 20**

 1 0 : non conforme aux attendus 1 : partiellement conforme aux attendus 2 : conforme aux attendus

## **ÉPREUVE DE MATHÉMATIQUES**

### *TOUTE SPÉCIALITÉ DE BACCALAURÉAT PROFESSIONNEL DU GROUPEMENT B*

## **SUJET DESTINÉ AU CANDIDAT**

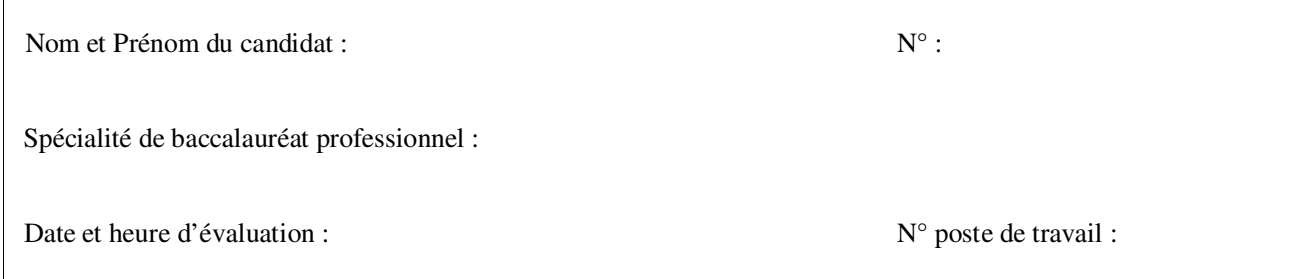

Le sujet comporte 6 pages numérotées de 1/6 à 6/6.

Une annexe se trouve en page 4/6et un formulaire en page 5/6.

Une fiche technique pour l'utilisation d'un logiciel se trouve en page 6/6.

**Le sujet et l'annexe sont à rendre avec la copie.** 

**Dans la suite du document, le symbole**  $\begin{pmatrix} 1 & 1 \ 0 & 1 \end{pmatrix}$  signifie « Appeler l'examinateur ».

**Si l'examinateur n'est pas immédiatement disponible lors de l'appel, poursuivre le travail en attendant son passage.**

*L'emploi des instruments de calcul est autorisé pour cette épreuve. En particulier toutes les calculatrices de poche (format maximal 21 cm* × *15 cm), y compris les calculatrices programmables et alphanumériques, sont autorisées à condition que leur fonctionnement soit autonome et qu'il ne soit pas fait usage d'imprimante.* 

*L'échange de calculatrices entre les candidats pendant les épreuves est interdit (circulaire n°99-186 du 16 novembre 1999 BOEN n°42).* 

**J**

### *Les trois exercices peuvent être traités de manière indépendante.*

Pour réaliser une salle de bains, on aménage des combles qui sont représentés en perspective ci-contre. La pièce obtenue aura la forme du parallélépipède rectangle DEFGIJKL.

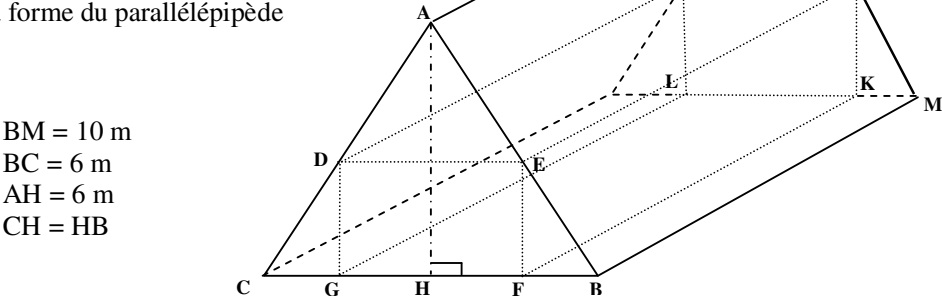

**I**

Les proportions ne sont pas respectées sur le schéma.

On note ℓ la longueur du segment [DE], *h* la longueur du segment [EF], et *V* le volume du parallélépipède rectangle DEFGIJKL.

L'aménagement des combles doit respecter trois contraintes :

- $\triangleright$   $h \ge 2.2$  m afin de pouvoir circuler librement dans la nouvelle pièce,
- $\geqslant$   $\ell \geqslant 3$  m
- $V \le 100$  m<sup>3</sup> afin que la puissance du chauffage soit suffisante.

### **Exercice 1 (***4 points***)**

L'objectif de cet exercice est de déterminer si les contraintes d'aménagement sont respectées lorsque ℓ = 4 m.

- 1.1 Représenter, **en annexe**, à l'échelle 1/100, la face ABC des combles lorsque ℓ = 4 m. Placer les points D, E, F et G.
- 1.2 Les trois contraintes d'aménagement semblent-elles respectées lorsque ℓ = 4 m ? Justifier la réponse.

### **Exercice 2 (***10 points***)**

L'objectif de cet exercice est de déterminer l'intervalle auquel doit appartenir la longueur  $\ell$  pour que les trois contraintes d'aménagement soient respectées.

### *Partie 1 : Recherche expérimentale de cet intervalle*

2.1 La face ABC des combles est représentée dans le fichier nommé « Sujet B3.ggb ». Ouvrir ce fichier.

À l'aide des fonctionnalités du logiciel, faire des essais pour déterminer l'intervalle auquel doit appartenir la longueur  $\ell$  pour que les trois contraintes d'aménagement soient respectées.

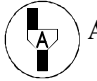

**Appel : Présenter à l'examinateur la démarche suivie, faire des essais devant lui et indiquer l'intervalle trouvé.**

2.2 Recopier sur la copie l'intervalle trouvé.

### *Partie 2 : Relation entre* ℓ *et V*

2.3 On admet que la relation liant *h* et  $\ell$  est  $h = 6 - \ell$ . En déduire que le volume *V* (en m<sup>3</sup>) du parallélépipède rectangle DEFGIJKL vérifie la relation : *V*= − 10 ℓ² + 60 ℓ.

### *Partie 3 : Étude d'une fonction numérique*

Soit la fonction *f* définie sur l'intervalle [0, 6] par  $f(x) = -10x^2 + 60x$ .

- 2.4 Calculer  $f'(x)$  où  $f'$  est la fonction dérivée de la fonction *f*.
- 2.5 Résoudre l'équation  $f'(x) = 0$ .
- 2.6 Compléter, **en annexe**, le tableau de variation de la fonction *f*.
- 2.7 Déduire, des réponses aux questions précédentes, la longueur ℓ, en m, pour laquelle le volume *V* serait maximal et la valeur, en  $m<sup>3</sup>$ , de ce volume maximal.

### **Exercice 3 (***6 points***)**

On réalise un motif en carreaux gris et blancs pour décorer une salle de bains. La hauteur du motif est 120 cm. On néglige l'épaisseur des joints. Les carreaux gris sont commercialisés en boîte de 10 carreaux de dimensions 5 × 5 (en centimètres).

On a représenté ci-dessous les trois premières lignes du motif à réaliser.

La première ligne comporte 3 carreaux gris, la deuxième 7 carreaux gris, la troisième 11 carreaux gris, et ainsi de suite jusqu'à la dernière ligne.

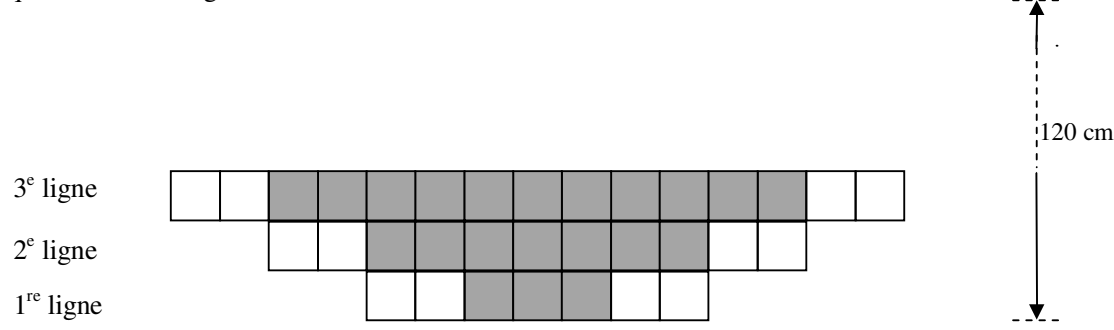

L'objectif de cet exercice est de déterminer le nombre de boîtes de carreaux gris nécessaires pour réaliser le motif.

On note  $u_1$  le nombre de carreaux gris de la première ligne,  $u_2$  le nombre de carreaux gris de la deuxième ligne et ainsi de suite.

- 3.1 Montrer que la suite (*u<sup>n</sup>* ) formée par le nombre de carreaux gris de chaque ligne est une suite arithmétique dont on précisera la raison.
- 3.2 Calculer le nombre de carreaux gris utilisés pour réaliser la dernière ligne du motif.
- 3.3 Le nombre *S* de carreaux gris utilisés pour réaliser l'ensemble du motif est donné par la relation : 24  $(u_1 + u_{24})$ 2  $S = \frac{24 (u_1 + u_{24})}{\sigma}$ .

Calculer le nombre minimum de boîtes de carreaux gris nécessaires pour réaliser le motif.

### **ANNEXE (***À rendre avec la copie***)**

### **Exercice 1**

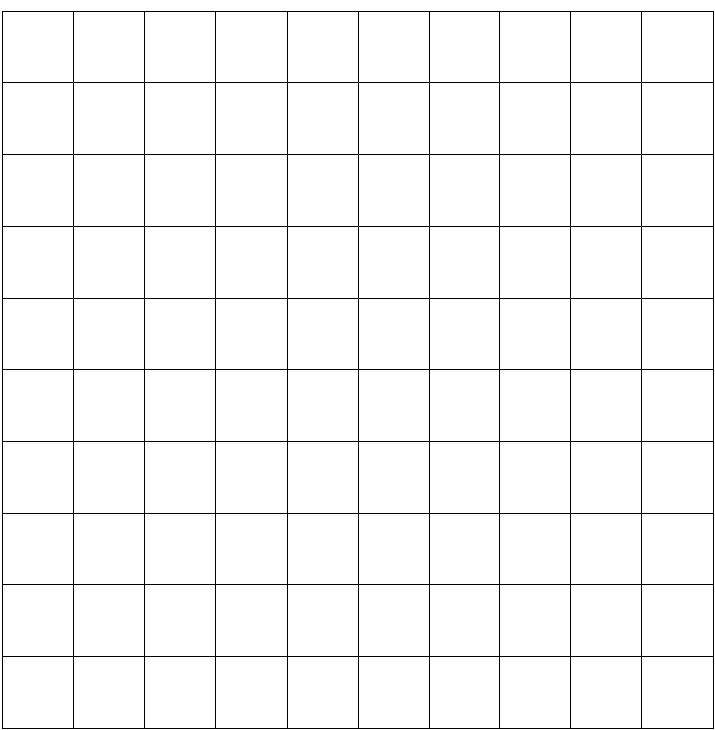

### **Exercice 2**

Tableau de variation de la fonction *f* 

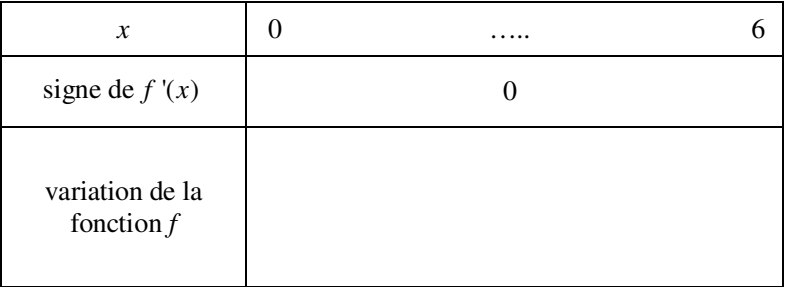

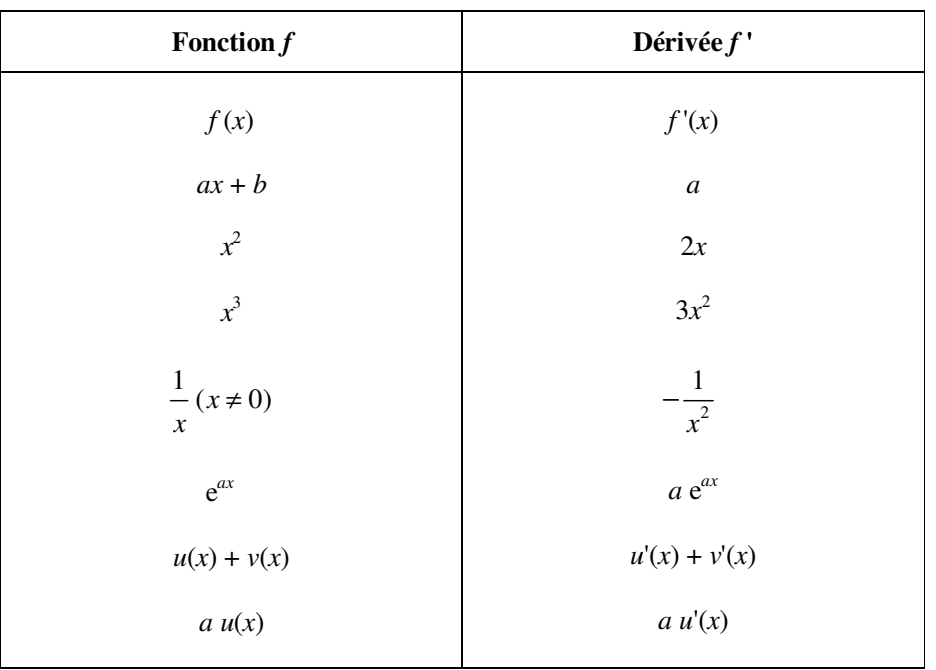

### **FORMULAIRE**

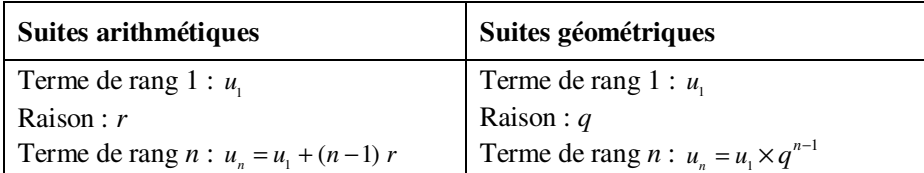

### **FICHE TECHNIQUE D'AIDE POUR UTILISER LE LOGICIEL GEOGEBRA**

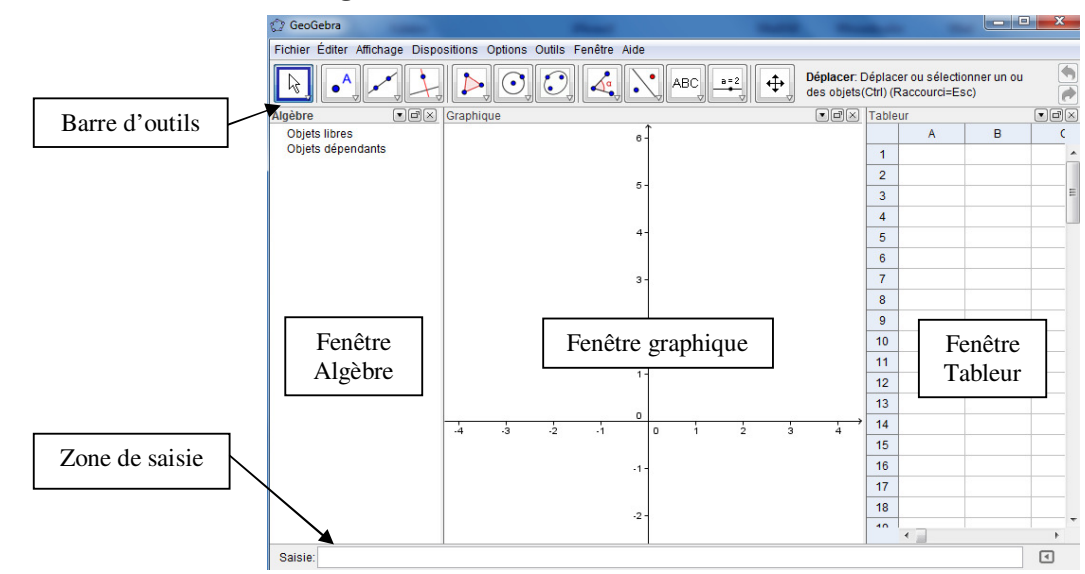

### **Présentation de l'écran du logiciel**

À l'aide du menu « Affichage », on peut faire apparaître (ou disparaître) la fenêtre Algèbre et la fenêtre Tableur.

### **Pour déplacer un objet sur le graphique**

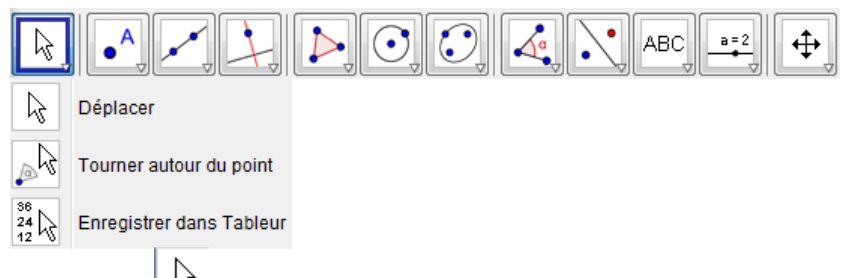

Sélectionner  $\frac{k}{s}$  afin de pouvoir déplacer un objet libre (point...) sur le graphique en faisant glisser cet objet avec la souris.

### **Pour afficher la longueur d'un segment ou l'aire d'un polygone**

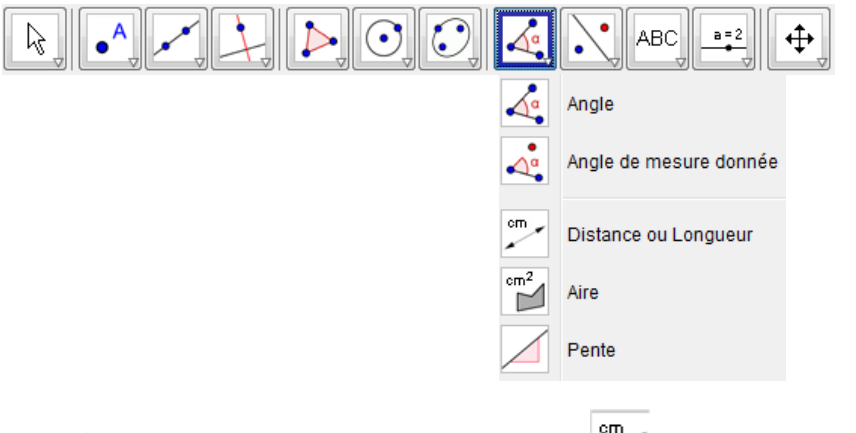

Pour afficher la longueur d'un segment, choisir puis cliquer sur ce segment dans la fenêtre graphique.  $cm<sup>2</sup>$ 

Pour afficher l'aire d'un polygone, choisir puis cliquer sur ce polygone dans la fenêtre graphique.